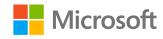

#### AI-100T01A

Module 05: Enhance your Bot with LUIS

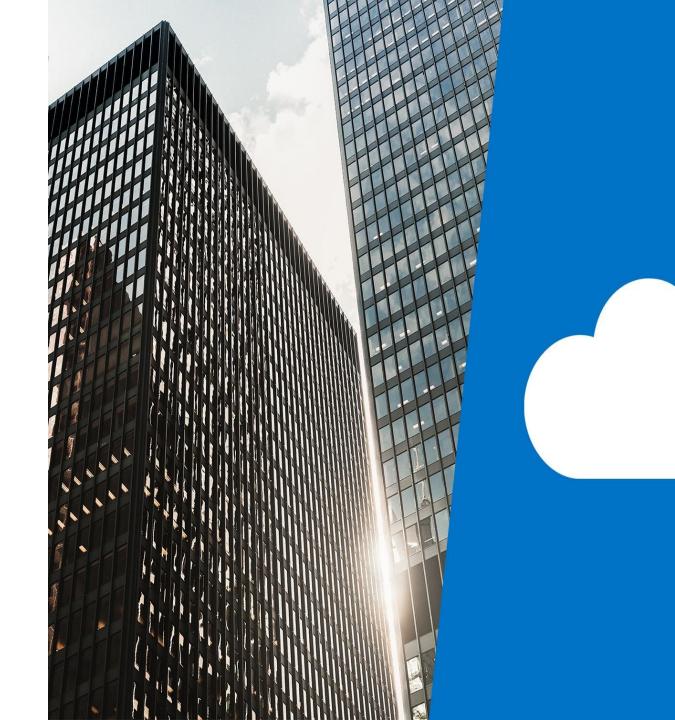

### Agenda

- Introducing Language Understanding in Al
- Integrate LUIS and a Bot
- · Lab: Integrate LUIS with the Bot

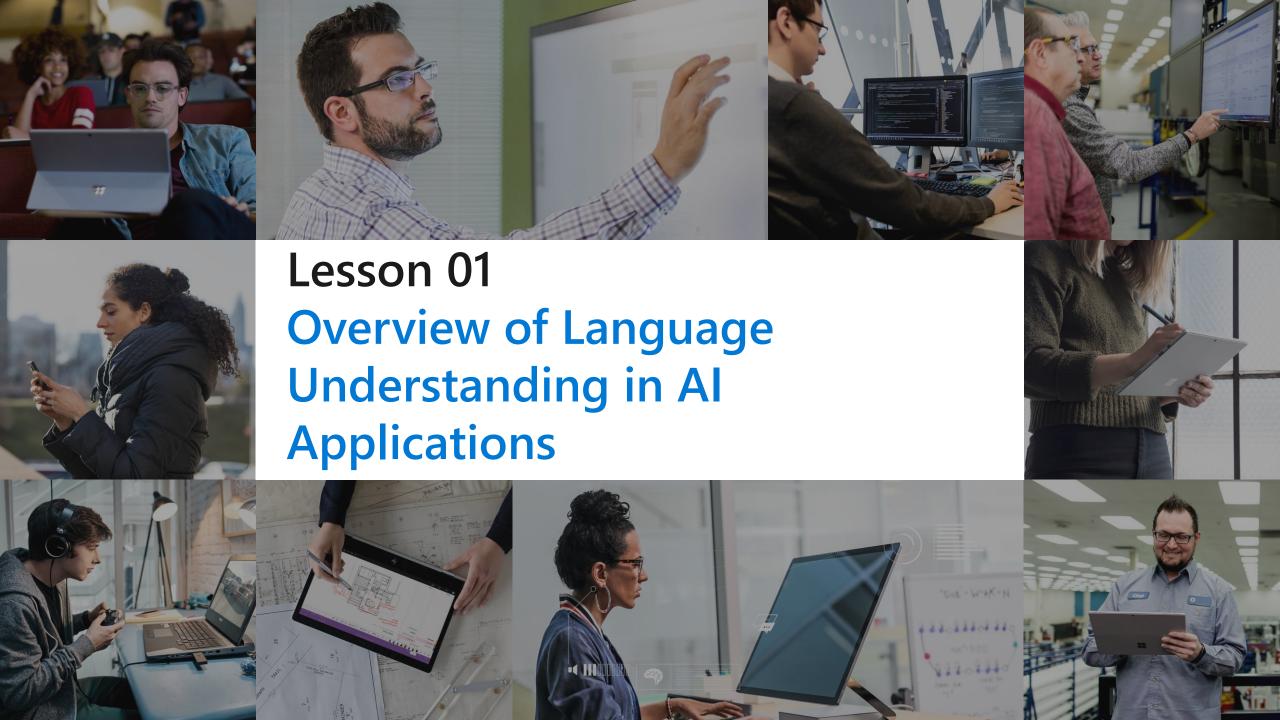

#### **Lesson Objectives**

- · L01 Introduce Language Understanding in AI Applications
- L02 Understand the Connection Points for LUIS and Bots

#### Introduction

· Connecting your bot to a LUIS application can provide the bot with the ability to understand language. Accessing your LUIS App

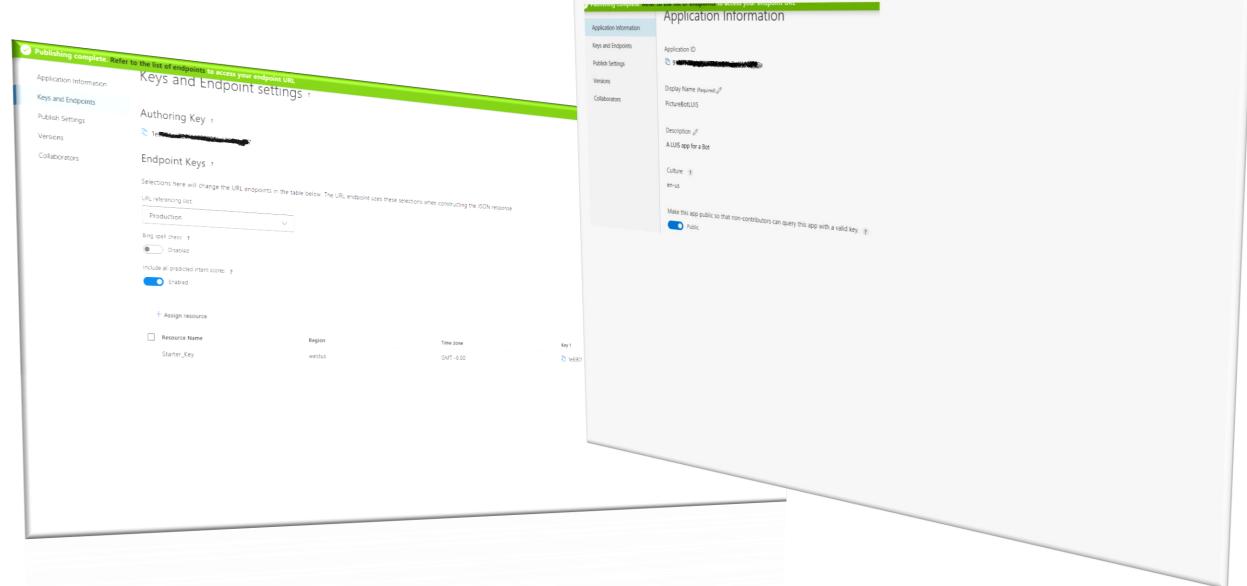

Integrating LUIS and a Bot

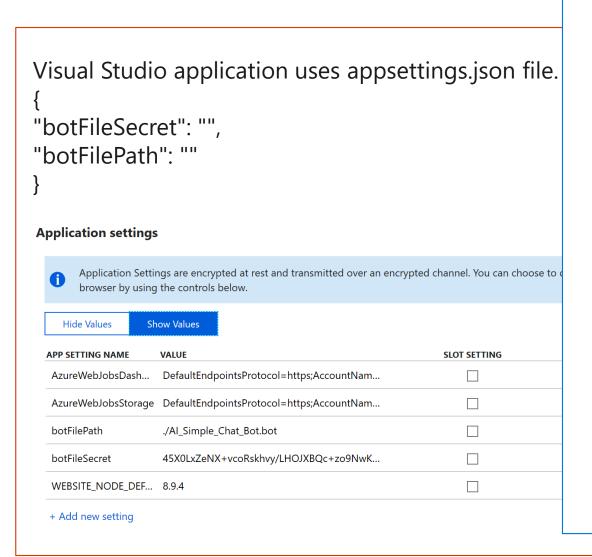

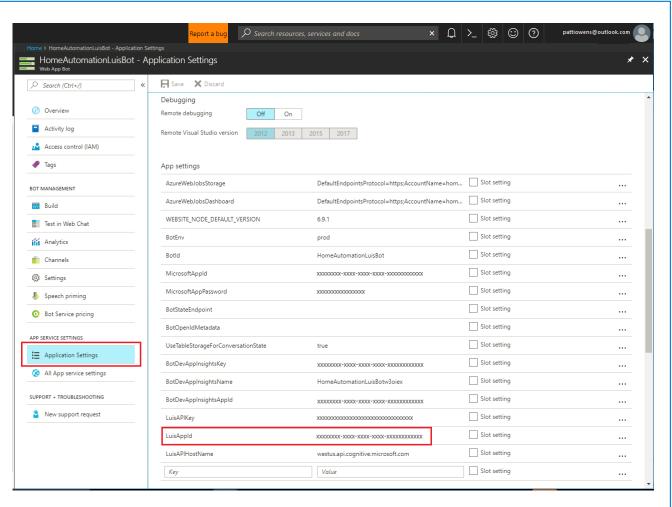

Integrate LUIS with web bot

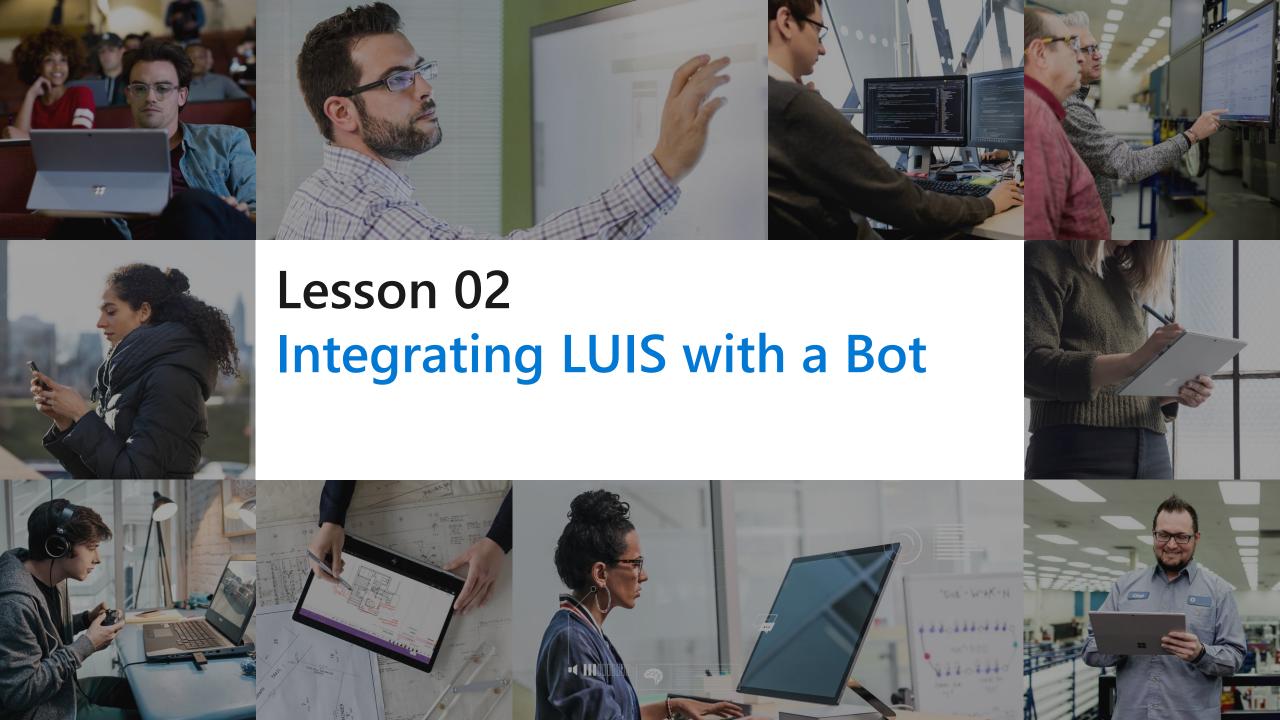

### **Lesson Objectives**

· L01 – Guided Walkthrough, Integrate LUIS and a Bot

# Walkthrough – Integrate LUIS and a Bot

## Lab 7: Integrate LUIS into Bot Dialogs

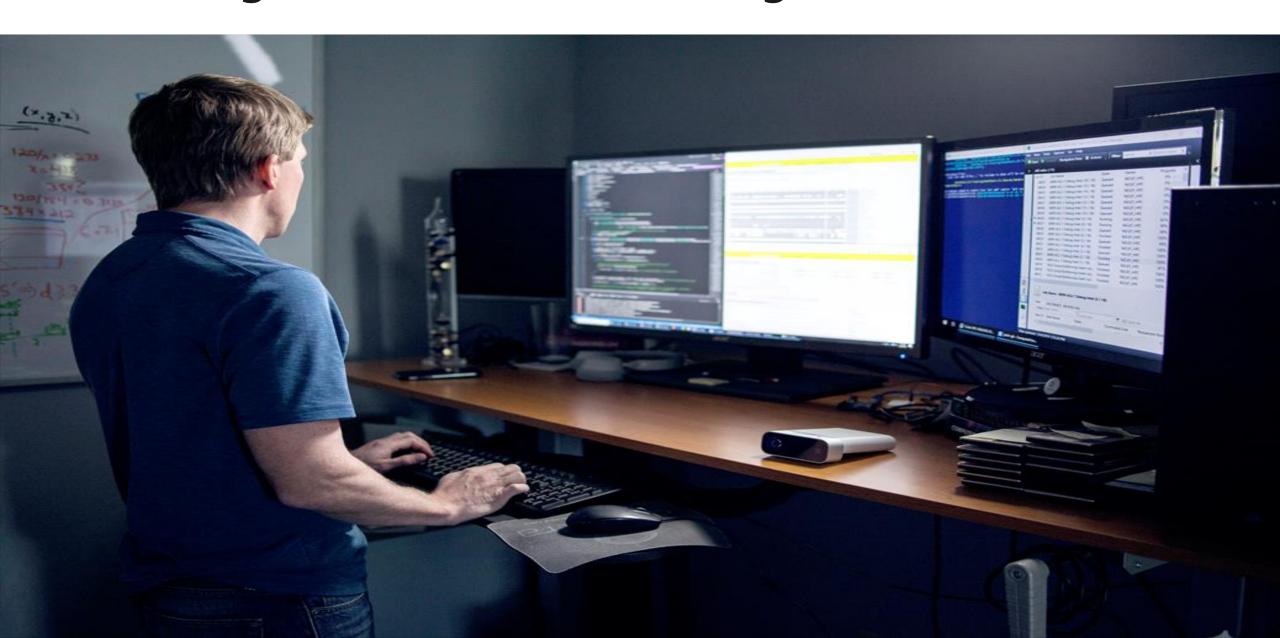

## **Lab Objectives**

- Add LUIS to your C# Code
- Add LUIS to the PictureBot Dialog
- Test the LUIS Service

#### Lab Scenario

• Our bot is now capable of taking in a user's input and responding based on the user's input. Unfortunately, our bot's communication skills are brittle. One typo, or a rephrasing of words, and the bot will not understand. This can cause frustration for the user. We can greatly increase the bot's conversational abilities by enabling it to understand natural language with the LUIS model we built

# Module Summary

#### In this module, you have learned about:

- Language Understanding in an Al Setting
- Connection Properties for LUIS and Bots
- How to Integrate LUIS and Bots

# Next steps

After the course, consider exploring the scenarios and case studies on the LUIS documentation pages on Microsoft's Azure Web Site.

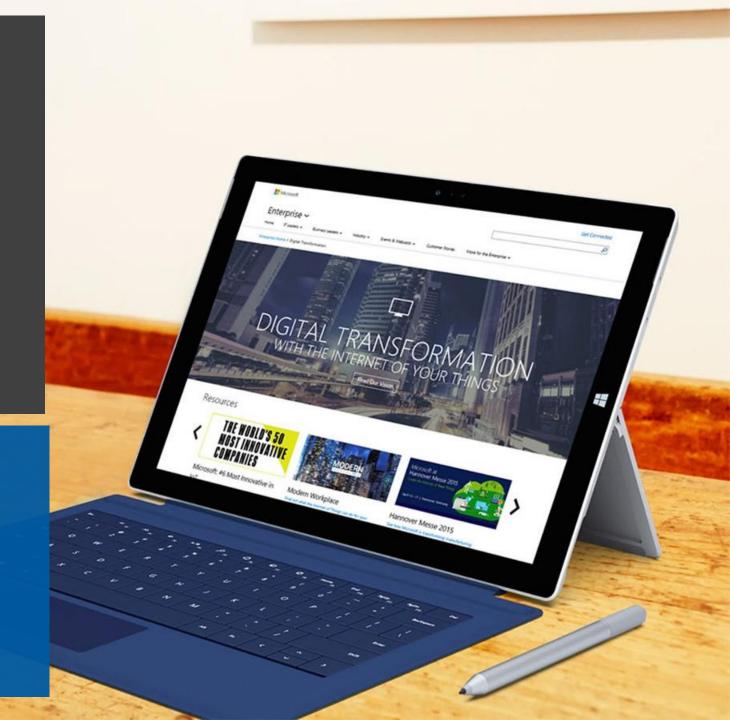